## Simple Analytics

This pdf is generated on May 2, 2024. Go to <u>the documentation page</u> for the most up-to-date version.

## Install Simple Analytics on Webflow

You can embed our script in Webflow using their feature called "Custom code". On this page we will explain how to use this feature and help you installing the Simple Analytics script on Webflow.

You need a paid Webflow account or an active site plan for your project to add custom code.

Follow these steps to add Simple Analytics to your website:

- 1. Go to your Project settings
- 2. Next click on Custom code in the tabs menu:

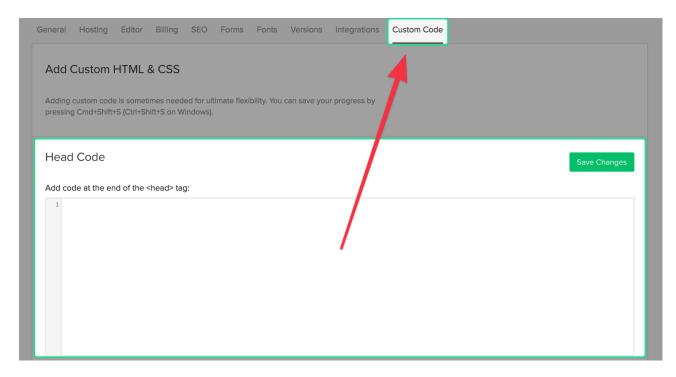

3. Paste the embed code from how to add our script into the Footer Code text input field:

| Add code before  tag: |  |
|-----------------------|--|
| 1                     |  |
|                       |  |
|                       |  |
|                       |  |
|                       |  |
|                       |  |
|                       |  |
|                       |  |
|                       |  |

## 4. Click on Save Changes and you are done

Custom scripts will only appear on the published site.

If you encounter issues, don't hesitate to contact us via our support channels.

This pdf is generated on May 2, 2024. Go to <u>the documentation page</u> for the most up-to-date version.